# **СПЕЦИАЛЬНАЯ КОМПЬЮТЕРНАЯ КАССОВАЯ СИСТЕМА, ОБЕСПЕЧИВАЮЩАЯ КОНТРОЛЬ ЗА ОБОРОТАМИ В СФЕРЕ ИГОРНОГО БИЗНЕСА**

МОДУЛЬ «ПЕРЕВОД КРЕДИТОВ»

# **РУКОВОДСТВО ПОЛЬЗОВАТЕЛЯ**

Версия 1.1

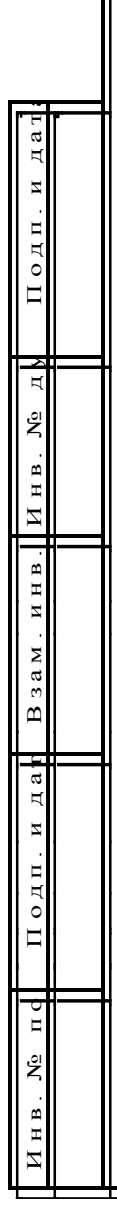

2016

## Изменения в версии 1.1 по сравнению с версией 1.0

1. Дополнено определение термина «Перевод кредитов» – [п.1.](#page-3-0)

2. Добавлено предупреждение в пункт настроек КТ – [п.4.](#page-6-0)

3. Изменен принцип ввода суммы зачисляемых кредитов. Вводимое число кредитов должно быть кратно деноминации ИА (цена кредита, руб.) – пункты [5.2,](#page-9-0) [5.3,](#page-11-0) [5.4.](#page-13-0)

4. Добавлено предупреждение в порядок выполнения операции ввода кредитов на ИА при получении от игрока денежных средств в безналичной форме, электронных денег – пункты [5.3,](#page-11-0) [5.4.](#page-13-0)

5. В пункты [5.1,](#page-8-0) [6.1,](#page-15-0) [7.1](#page-18-0) добавлена ссылка с переходом к [п.8.3.](#page-27-0)

6. Изменено наименование [п.7.3](#page-21-0) с «Оформление перевода кредитов кассиром без использования игроком кнопки «Выплата» на «Оформление перевода кредитов кассиром с использованием операции списания кредитов с ИА».

7. В [п.8](#page-22-0) изменен порядок подпунктов, а также добавлен новый подпункт с порядком обработки сообщений со статусом «Ошибка» – [п.8.3.](#page-27-0)

8. Дополнен пункт о способах обработки сообщений – [п.8.2.](#page-24-0)

9. В поле сообщения об ошибке выполнения операции перевода кредитов с одного ИА на другой исключена кнопка «Закрыть»  $-\pi$ .8.3.

10. Исправлены опечатки.

# **СОДЕРЖАНИЕ**

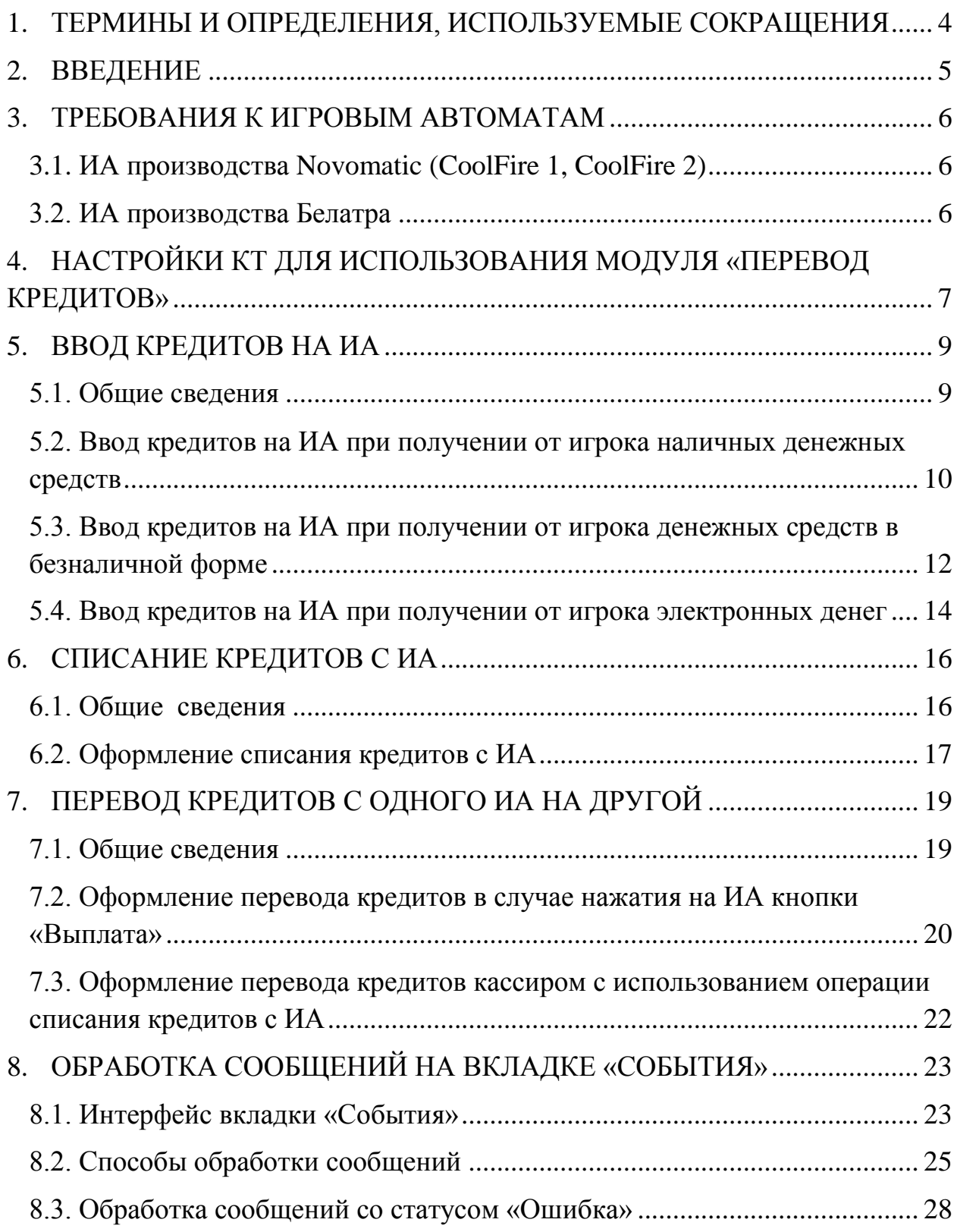

## <span id="page-3-0"></span>**1. ТЕРМИНЫ И ОПРЕДЕЛЕНИЯ, ИСПОЛЬЗУЕМЫЕ СОКРАЩЕНИЯ**

**ООО «Мониторинговый центр по игорному бизнесу»** – Мониторинговый центр.

**СККС** – специальная компьютерная кассовая система, обеспечивающая контроль за оборотами в сфере игорного бизнеса.

**КТ** – кассовый терминал СККС.

**ОАИ** – организатор азартных игр.

**ИА** – игровой автомат.

**Кредит** – условная единица, применяемая для внутренних расчетов в игровом автомате.

**Перевод кредитов** – функциональная возможность СККС, позволяющая посредством КТ зачислять кредиты на ИА, списывать кредиты с ИА, переводить кредиты с одного ИА на другой.

# <span id="page-4-0"></span>**2. ВВЕДЕНИЕ**

Настоящее руководство предназначено для пользователей СККС, осуществляющих работу с КТ и разъясняет порядок выполнения операции по переводу кредитов с использованием КТ.

## <span id="page-5-0"></span>**3. ТРЕБОВАНИЯ К ИГРОВЫМ АВТОМАТАМ**

#### <span id="page-5-1"></span>**3.1. ИА производства Novomatic (CoolFire 1, CoolFire 2)**

*Раздел: Network (настройки производятся на SAS-канале, к которому подключен контроллер СККС).*

NETWORK PROTOCOL: IGT - SAS (EFT) CONTROL: ON CASHLESS: ON CASHLESS TYPE: STANDART

## <span id="page-5-2"></span>**3.2. ИА производства Белатра**

*Раздел: Network (например, если SAS-канал, к которому подключен контроллер СККС, настроен на Primary Channel).*

GENERAL CONTROL CHANNEL: PRIMARY CASHLESS: AFT CASHLESS CHANNEL: PRIMARY ASSET: ХХХ (уникальный номер устанавливается самостоятельно)

*Раздел: AFT ADVANCDED SETTINGS.*

AFT FEATURE: ENABLED IN-HOUSE TRANSFERS: ENABLED PARTIAL TRANSFERS: ENABLED

## **ВНИМАНИЕ!!!**

## **НА ИА ВОЗМОЖНОСТЬ ЗАРЯДКИ С КЛЮЧА ДОЛЖНА БЫТЬ ОТКЛЮЧЕНА!**

#### <span id="page-6-0"></span>**4. НАСТРОЙКИ КТ ДЛЯ ИСПОЛЬЗОВАНИЯ МОДУЛЯ «ПЕРЕВОД КРЕДИТОВ»**

Максимальное количество ИА, которым разрешены переводы кредитов, указано в п.17 списка на вкладке «Параметры» раздела «Управление» *(рисунок 1)*:

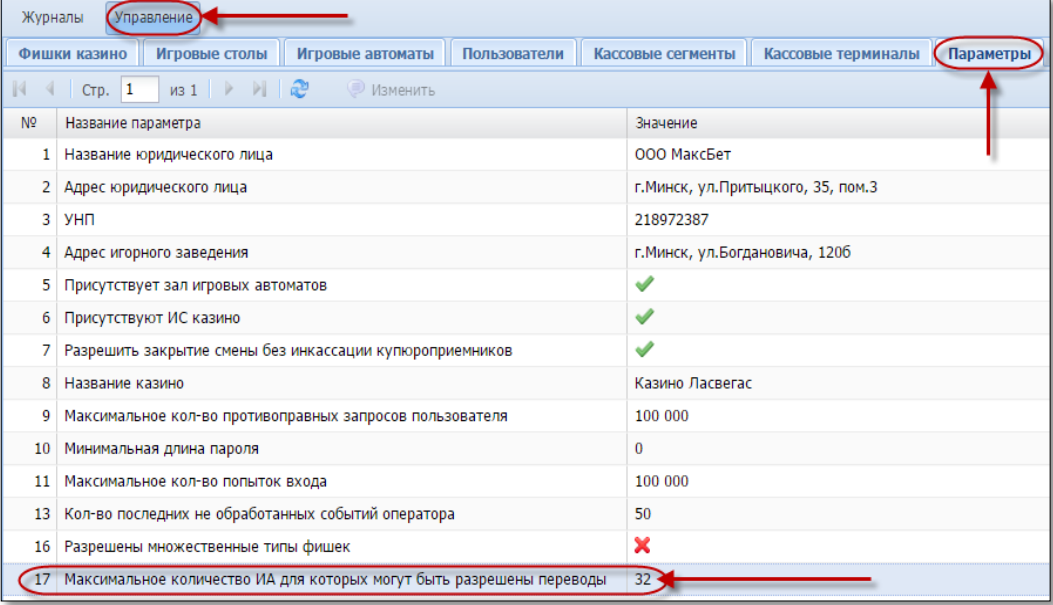

*Рисунок 1. Максимальное количество ИА, для которых могут быть разрешены переводы*

Для использования функциональных возможностей модуля «Перевод кредитов» на КТ необходимо выполнить следующие действия:

- 1. Зарегистрироваться в КТ с правом доступа «Администратор».
- 2. В разделе «Управление» выбрать вкладку «Игровые автоматы».
- 3. Левой кнопкой мыши выделить те ИА, которым будет предоставлена возможность перевода кредитов *(рисунок 2)*.
- 4. На панели управления нажать кнопку «Операции».
- 5. В открывшемся меню выбрать строку «Разрешить переводы».

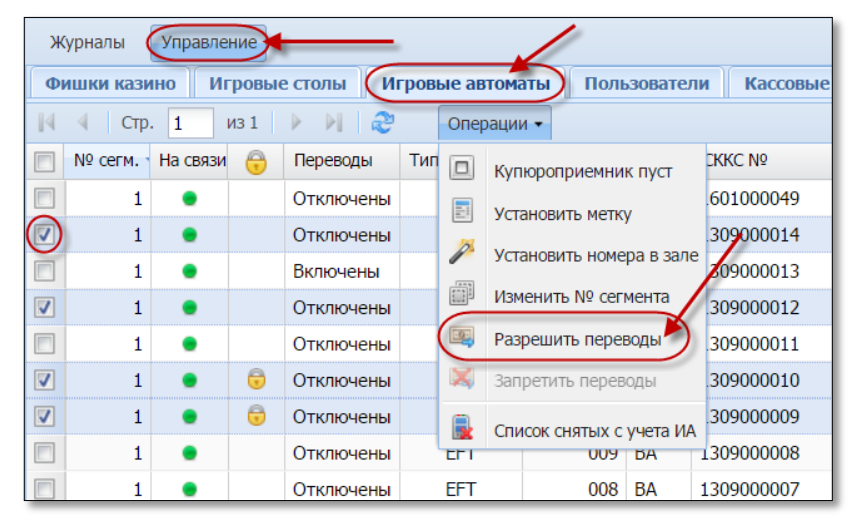

*Рисунок 2. Порядок выполнения операции «Разрешить переводы»*

6. В диалоговом окне нажать кнопку «Да» *(рисунок 3)*.

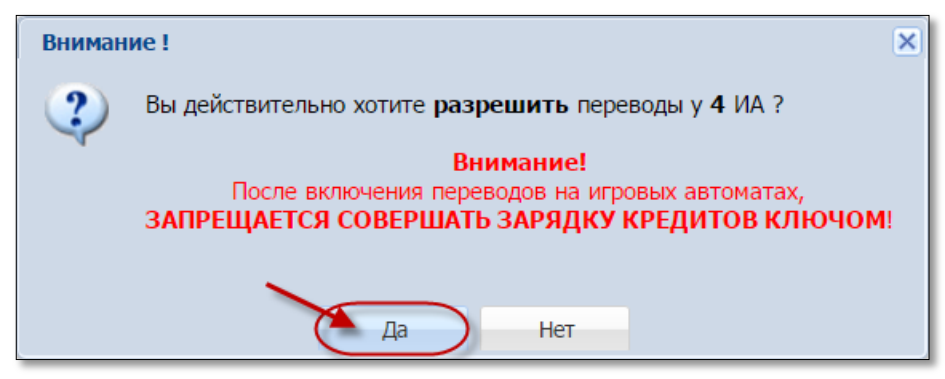

*Рисунок 3. Подтверждение операции «Разрешить переводы»*

**7.** В результате выполненных действий у выбранных ИА в колонке «Переводы» появится статус «Включены».

## **ВНИМАНИЕ!!!**

## **НАСТРОЙКИ КТ ДОЛЖНЫ ВЫПОЛНЯТЬСЯ ПОСЛЕ НАСТРОЕК ИА!**

#### <span id="page-8-1"></span>**5. ВВОД КРЕДИТОВ НА ИА**

#### <span id="page-8-0"></span>**5.1. Общие сведения**

Возможные ситуации, когда ввод кредитов не будет исполнен (в зависимости от модели ИА):

– ИА неисправен;

– ИА заблокирован;

– дверь ИА открыта;

– в момент выполнения операции ИА не на связи;

– у ИА отключена возможность переводов кредитов (настройки Администратора);

– ИА находится в режиме игры (игровой цикл не завершен);

– на экране ИА отображено любое сообщение (в режиме ожидания);

– в момент выполнения операции на ИА выполняется зарядка кредитов другим способом;

– указанная сумма кредитов превышает установленный на ИА максимальный предел ввода кредитов;

– настройки ИА не выполнены или выполнены не до конца  $(\pi,3)$ настоящего Руководства);

– в ИА вставлен кредитный ключ.

Порядок обработки сообщения о результате выполнения операции зачисления кредитов со статусом «Ошибка» изложен в **[п.8.3](#page-27-0)** настоящего руководства.

#### **ВНИМАНИЕ!**

Возможность отмены операции зачисления кредитов **ОТСУТСТВУЕТ**!

#### <span id="page-9-0"></span>**5.2. Ввод кредитов на ИА при получении от игрока наличных денежных средств**

- 1. Пользователю с правом доступа «Кассир» выбрать раздел «Смена по ИА».
- 2. Правой кнопкой мыши щелкнуть по строке с нужным ИА *(рисунок 4)*.
- 3. В контекстном меню выбрать строку «Зачислить кредиты».

|             |             | Смена по ИА Ди Смена по ИС казино                                               | Журналы            |          | Управление  |                   |                       |     |    |                    |
|-------------|-------------|---------------------------------------------------------------------------------|--------------------|----------|-------------|-------------------|-----------------------|-----|----|--------------------|
| æ<br>e      | Блокировать | <b>Выплата игроку Велокировать ВАР Прием денег от игрока ССВ Выплата игроку</b> |                    |          |             |                   |                       |     |    | Другие операции -  |
| № ИА в зале | Метка       | CKKC $N9$ $MA -$                                                                | Π                  | M        | €           | L.                | А                     | КИА | ИА | Цена 1 кред., руб. |
| 002         | BA          | 1309000001                                                                      | E                  |          |             |                   |                       |     |    | 10.00              |
| 003         | <b>BA</b>   | 1309000002                                                                      | <b>Right Click</b> |          |             |                   |                       |     |    | 20.00              |
| 004         | <b>BA</b>   | 1309000003                                                                      |                    |          |             |                   |                       |     |    | 50.00              |
| 005         | BA          | 1309000004                                                                      |                    | ge.<br>P |             |                   | Прием денег от игрока |     |    | 10.00              |
| 006         | BA          | 1309000005                                                                      |                    | 65       |             | Выплата игроку    |                       |     |    | 10.00              |
| 007         | BA          | 1309000006                                                                      | Ω                  |          |             | Зачислить кредиты |                       |     |    | 10.00              |
| 008         | BA          | 1309000007                                                                      | Ω                  |          |             | Списать кредиты   |                       |     |    | 10.00              |
| 009         | BA          | 1309000008                                                                      | П                  | €        |             |                   |                       |     |    | 10.00              |
| 010         | BA          | 1309000009                                                                      | G                  |          | Блокировать |                   |                       | -   |    | 10.00              |
| 011         | <b>BA</b>   | 1309000010                                                                      | Ω                  | ď        |             | РазБлокировать    |                       |     |    | 10.00              |
| 012         | BA          | 1309000011                                                                      | Ω                  | Æ        |             | Инкассация ИА     |                       |     |    | 10.00              |
| 001         | <b>BA</b>   | 1309000012                                                                      | Ω                  |          | Смена       |                   |                       | ь   |    | 10.00              |
| 013         | BA          | 1309000013                                                                      | G                  |          |             |                   |                       |     |    | 10.00              |
| 014         | <b>BA</b>   | 1309000014                                                                      | A                  |          |             | Другие операции   |                       | Þ   |    | 10.00              |
| 015         | BA          | 1601000049                                                                      | Γ                  | 窕        |             | Дверь ИА закрыта  |                       |     |    | 10.00              |
|             |             |                                                                                 |                    |          |             | Выплата сброшена  |                       |     |    |                    |

*Рисунок 4. Порядок выполнения операции «Зачислить кредиты»*

4. В открывшемся окне указать сумму, кратную цене 1 кредита на ИА, и нажать кнопку «Зачислить» *(рисунок 5)*.

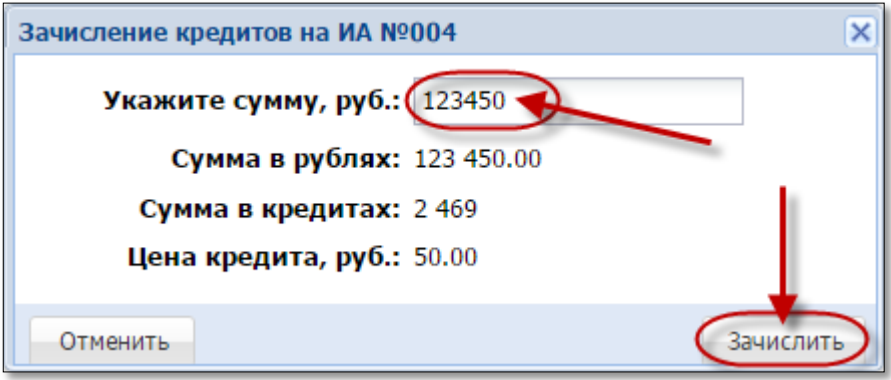

*Рисунок 5. Диалоговое окно «Зачисление кредитов»*

В результате успешного зачисления кредитов на КТ отобразится следующее сообщение *(рисунок 6)*:

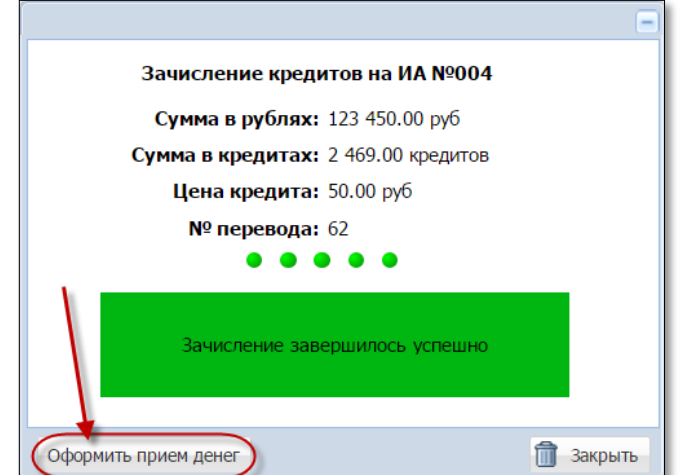

*Рисунок 6.Сообщение о зачислении кредитов на ИА*

5. Зарегистрировать в СККС кассовую операцию «Прием наличных денег от игрока» *(рисунок 7)*. Для этого необходимо нажать в левом нижнем углу сообщения на кнопку «Оформить прием денег».

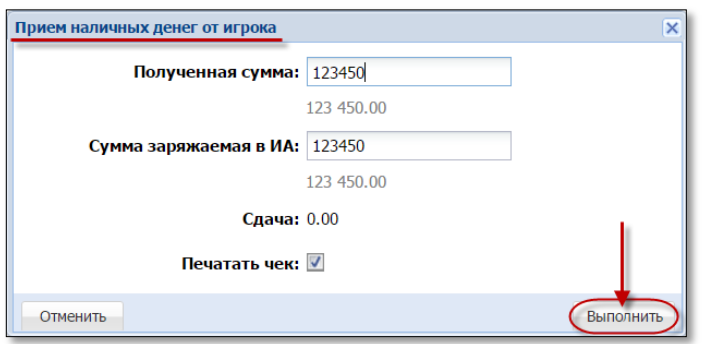

*Рисунок 7. Диалоговое окно операции «Прием денег от игрока»*

В результате выполнения действий настоящего пункта:

– во вкладке «События» правой панели событие зачисления кредитов будет удалено;

– во вкладке «Итого по Игровым Автоматам» правой панели будет добавлена сумма зачисления кредитов в позицию «Получено – переводами»;

– во вкладке «Итого по кассе» правой панели будет добавлена сумма кассовой операции в позицию «Наличные – получено – по ИА»;

– во вкладке «Переводы ИА» раздела «Журналы» будет добавлена запись «Зачисление кредитов» *(рисунок 8)*.

| Смена по ИА                                 | Смена по ИС казино (Журналы                                                                                                    |              | Управление          |                       |        |        |       |                                      |                                |
|---------------------------------------------|----------------------------------------------------------------------------------------------------|--------------|---------------------|-----------------------|--------|--------|-------|--------------------------------------|--------------------------------|
| Кассовые операции                           | Выплаты                                                                                                    | КО с фишками | Кассовые смены      | Текущие счетчики ИА ( |        |        |       | <b>Переводы ИА ) Спец. формуляры</b> |                                |
| CTP. 3                                      | $\frac{1}{2}$ $\frac{1}{2}$ |              | Закрыть             |                       |        |        |       |                                      |                                |
| $No$ п. $\blacktriangleright$ Время запроса | Nº ИА в зале CKKC Nº ИА                                                                                                    |              | Тип операции        | Сумма, руб            | Статус | Закрыт | Связь | ID транзакции                        | Ф.И.О. создавшего              |
| 1 11.01.2016 16:54:26                       | 004                                                                                                    | 1309000003   | Зачисление кредитов | 123 450.00            |        |        |       |                                      | Заблоцкая Наталья Владимировна |

*Рисунок 8. Операция зачисления кредитов в журнале «Переводы ИА»*

#### <span id="page-11-0"></span>**5.3. Ввод кредитов на ИА при получении от игрока денежных средств в безналичной форме**

1. Принять от игрока денежные средства в безналичной форме посредством платежного терминала с использованием банковской платежной карточки игрока.

2. Зачислить кредиты на требуемый ИА с учетом цены его 1 кредита.

## **ВНИМАНИЕ!**

## **НЕ РЕГИСТРИРОВАТЬ** кассовую операцию «Прием наличных денег от игрока»

3. Зарегистрировать в СККС кассовую операцию получения от игрока денежных средств в безналичной форме. Для этого необходимо на панели управления нажать кнопку «Другие операции», в открытом меню выбрать строку «Прием денежных средств по банковской карточке» *(рисунок 9)*:

| С Смена по ИА           |    | Смена по ИС казино            | журналы | Управление |   |                                                |           |             |                                                |               | Кассир: Заблоцкая Наталья Владимировна Понедельник, 18.01.2016 11:05:19<br>Выход |                   |                                    |  |                                            |         |
|-------------------------|----|-------------------------------|---------|------------|---|------------------------------------------------|-----------|-------------|------------------------------------------------|---------------|----------------------------------------------------------------------------------|-------------------|------------------------------------|--|--------------------------------------------|---------|
|                         |    | 6 Блокировать PauShorosposans |         |            |   | Прием денег от игрока <b>СС</b> Выплата игроку |           |             | С Другие операции -                            |               | Показать счетчики                                                                |                   |                                    |  | • Добавить ИА в смену Операции по смене •  |         |
| $No$ <i>MA в зале -</i> |    | Menka CKKC Nº MA              |         |            | s | KWA                                            | <b>MA</b> |             | Зачислить кредиты                              | зедитах, руб. | В купюрнике, руб                                                                 | События (1 из 2)  |                                    |  |                                            |         |
| 001                     | BA | 1309000012                    | 尙       |            |   |                                                |           |             | Списать кредиты                                | 0.00          | 0.00                                                                             |                   |                                    |  |                                            | $\circ$ |
| 002                     | BA | 1309000001                    | 贝       |            |   |                                                |           |             |                                                | 0.00          | 0.00                                                                             |                   | 11:04:14 Зачисление кредитов на ИА |  |                                            |         |
| 003                     | BA | 1309000002                    | 尙       |            |   | ٠                                              | ٠         |             | Инкассация ИА                                  | 0.00          | 0.00                                                                             | Сумма: 123 450.00 |                                    |  | Nº VIA в зале: 004 СККС Nº VIA: 1309000003 | ¥       |
| 004                     | BA | 1309000003                    | 贝       |            |   | ٠                                              |           | <b>VISA</b> | Прием денежных средств по банковской карточке, | 123 450.00    | 0.00                                                                             |                   |                                    |  |                                            |         |
| 005                     | BA | 1309000004                    | 向       |            |   | ٠                                              |           |             | Прием электронных денежных средств             | 0.00          | 0.00                                                                             |                   |                                    |  |                                            |         |
| 006                     | BA | 1309000005                    | 间       |            |   |                                                | ٠         |             |                                                | 0.00          | 0.00                                                                             |                   |                                    |  |                                            |         |
| 007                     | BA | 1309000006                    | 商       |            |   |                                                |           |             | Служебное внесение денег                       | 0.00          | 0.00                                                                             |                   |                                    |  |                                            |         |
| 008                     | BA | 1309000007                    | 貢       |            |   |                                                |           |             | Сдача выручки в банк                           | 0.00          | 0.00                                                                             |                   |                                    |  |                                            |         |
| 009                     | BA | 1309000008                    | 同       |            |   |                                                |           |             | Сдача выручки в кассу организации              | 0.00          | 0.00                                                                             |                   |                                    |  |                                            |         |
| 010                     | BA | 1309000009                    | 间       | a          |   | ۰                                              |           |             | Ва Выплата игроку по обязательству             | 0.00          | 0.00                                                                             |                   |                                    |  |                                            |         |
| 011                     | BA | 1309000010                    | 肩       |            |   |                                                |           |             |                                                | 0.00          | 0.00                                                                             |                   |                                    |  |                                            |         |
| 012                     | BA | 1309000011                    | 间       |            |   |                                                |           | 員           | Печатать отчет по смене                        | 0.00          | 0.00                                                                             |                   |                                    |  |                                            |         |
| 013                     | BA | 1309000013                    | 肩       |            |   | ٠                                              |           |             | Заполнить спец. формуляр                       | 100 000.00    | 0.00                                                                             |                   |                                    |  |                                            |         |
| 014                     | BA | 1309000014                    | 面       |            |   |                                                |           |             |                                                | 0.00          | 0.00                                                                             |                   |                                    |  |                                            |         |
| 015                     | BA | 1601000049                    | 间       |            |   |                                                |           |             | Удалить события<br><b>WINDOWS</b>              | 0.00          | 0.00                                                                             |                   |                                    |  |                                            |         |

*Рисунок 9. Регистрация кассовой операции «Прием денежных средств по банковской карточке»*

В диалоговом окне «Прием денежных средств по банковской карточке» указать сумму зачисленных кредитов на ИА; номер платежного документа, выданного платежным терминалом; нажать кнопку «Подтвердить» *(рисунок 10)*.

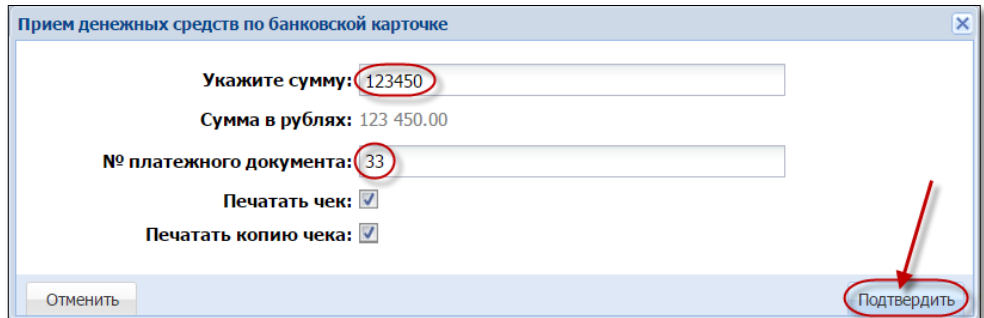

*Рисунок 10. Диалоговое окно операции «Прием денежных средств по банковской карточке»*

4. Закрыть окно сообщения о зачислении кредитов на ИА [\(п.8.2](#page-24-0) настоящего Руководства).

#### В результате выполнения действий настоящего пункта:

– во вкладке «События» правой панели обработанное событие зачисления кредитов будет удалено;

– во вкладке «Итого по Игровым Автоматам» правой панели будет добавлена сумма зачисления кредитов в позицию «Получено – переводами»;

– во вкладке «Итого по кассе» правой панели будет добавлена сумма кассовой операции в позицию «Безналичные – получено – по ИА»;

– во вкладке «Переводы ИА» раздела «Журналы» добавится запись «Зачисление кредитов» *(рисунок 8)*.

- <span id="page-13-0"></span>1. Получить номер платежного документа, дату передачи, перечисления банком-эмитентом, банком-агентом электронных денег из электронного кошелька игрока в электронный кошелек организатора азартных игр.
- 2. Зачислить кредиты на требуемый ИА с учетом цены его 1 кредита.

## **ВНИМАНИЕ!**

## **НЕ РЕГИСТРИРОВАТЬ** кассовую операцию «Прием наличных денег от игрока»

3. Зарегистрировать в СККС кассовую операцию получения от игрока электронных денег. Для этого необходимо на панели управления нажать кнопку «Другие операции», в открытом меню выбрать строку «Прием электронных денежных средств» *(рисунок 11)*:

| Смена по ИА |           | Смена по ИС казино           | Журналы |   | Управление |   |                                         |    |             |                                               |                |
|-------------|-----------|------------------------------|---------|---|------------|---|-----------------------------------------|----|-------------|-----------------------------------------------|----------------|
| æ           |           | Влокировать В РазБлокировать |         |   |            |   | Прием денег от игрока СС Выплата игроку |    |             | Другие операции -                             |                |
| № ИА в зале | Метка     | CKKC Nº MA                   | A       | ſ | A          | Α | <b>KVA</b>                              | ИА | SÞ.         | Зачислить кредиты                             | кредитах, руб. |
| 001         | <b>BA</b> | 1309000012                   | A       |   |            |   |                                         |    |             | Списать кредиты                               | 0.00           |
| 002         | <b>BA</b> | 1309000001                   | A       |   |            |   |                                         |    |             |                                               | 0.00           |
| 003         | <b>BA</b> | 1309000002                   | Θ       |   |            |   |                                         |    |             | Инкассация ИА                                 | 0.00           |
| 004         | <b>BA</b> | 1309000003                   | 圓       |   |            |   |                                         |    | <b>VISA</b> | Прием денежных средств по банковской карточке | 123 450.00     |
| 005         | <b>BA</b> | 1309000004                   | A       |   |            |   |                                         |    |             | Прием электронных денежных средств            | 0.00           |
| 006         | <b>BA</b> | 1309000005                   | 圓       |   |            |   |                                         |    |             |                                               | 0.00           |
| 007         | <b>BA</b> | 1309000006                   | Π       |   |            |   |                                         |    | Jii.        | Служебное внесение денег                      | 0.00           |
| 008         | <b>BA</b> | 1309000007                   | Π       |   |            |   |                                         |    | 珊           | Сдача выручки в банк                          | 0.00           |
| 009         | <b>BA</b> | 1309000008                   | A       |   |            |   |                                         |    |             | Сдача выручки в кассу организации             | 0.00           |
| 010         | <b>BA</b> | 1309000009                   | A       |   | Θ          |   |                                         |    | GS.         | Выплата игроку по обязательству               | 0.00           |
| 011         | <b>BA</b> | 1309000010                   | A       |   |            |   |                                         |    |             |                                               | 0.00           |
| 012         | <b>BA</b> | 1309000011                   | Π       |   |            |   | ٠                                       |    | ⊜           | Печатать отчет по смене                       | 0.00           |
| 013         | <b>BA</b> | 1309000013                   | A       |   |            |   |                                         |    |             | Заполнить спец. формуляр                      | 100 000,00     |
| 014         | <b>BA</b> | 1309000014                   | A       |   |            |   |                                         |    |             |                                               | 0.00           |
| 015         | <b>BA</b> | 1601000049                   | A       |   |            |   |                                         |    | Ш           | Удалить события                               | 0.00           |

*Рисунок 11. Регистрация кассовой операции «Прием электронных денежных средств»*

В диалоговом окне «Прием электронных денежных средств» указать сумму зачисленных кредитов на ИА; номер платежного документа (транзакции); нажать кнопку «Подтвердить» *(рисунок 12)*:

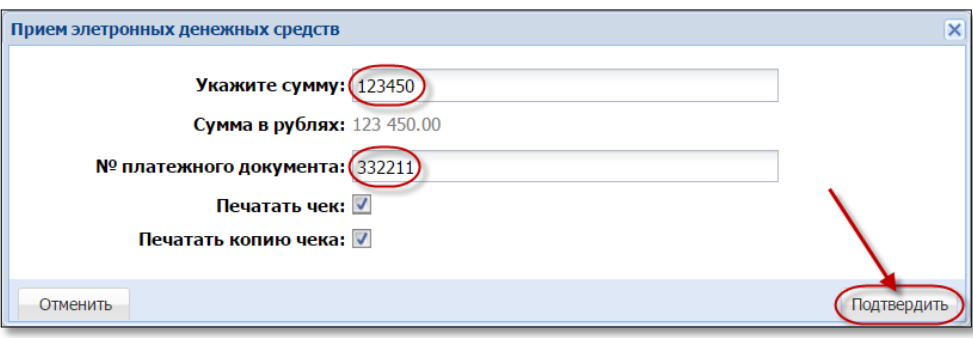

## *Рисунок 12. Диалоговое окно операции «Прием электронных денежных средств»*

4. Закрыть окно сообщения о зачислении кредитов на ИА [\(п.8.2](#page-24-0) настоящего Руководства).

В результате выполнения действий настоящего пункта:

– во вкладке «События» правой панели обработанное событие зачисления кредитов будет удалено;

– во вкладке «Итого по Игровым Автоматам» правой панели будет добавлена сумма зачисления кредитов в позицию «Получено – переводами»;

– во вкладке «Итого по кассе» правой панели будет добавлена сумма кассовой операции в позицию «Электронные деньги – получено – по ИА»;

– во вкладке «Переводы ИА» раздела «Журналы» добавится запись «Зачисление кредитов» *(рисунок 8)*.

## <span id="page-15-1"></span>**6. СПИСАНИЕ КРЕДИТОВ С ИА**

#### <span id="page-15-2"></span><span id="page-15-0"></span>**6.1. Общие сведения**

Возможные ситуации, когда списание кредитов не будет исполнено (в зависимости от модели ИА):

– ИА неисправен;

– ИА заблокирован;

– дверь ИА открыта;

– в момент выполнения операции ИА не на связи;

– у ИА отключена возможность переводов кредитов (настройки Администратора);

– ИА находится в режиме игры (игровой цикл не завершен);

– на экране ИА отображено любое сообщение (в режиме ожидания);

– в момент выполнения операции на ИА выполняется списание кредитов другим способом;

– настройки ИА не выполнены или выполнены не до конца [\(п.3](#page-5-0) настоящего Руководства).

Порядок обработки сообщения о результате выполнения операции списания кредитов со статусом «Ошибка» изложен в [п.8.3](#page-27-0) настоящего руководства.

## **ВНИМАНИЕ!**

#### Возможность отмены операции списания кредитов **ОТСУТСТВУЕТ**!

## <span id="page-16-0"></span>**6.2. Оформление списания кредитов с ИА**

- 1. Пользователю с правом доступа «Кассир» выбрать раздел «Смена по ИА».
- 2. Правой кнопкой мыши щелкнуть по любому месту строки с требуемым ИА *(рисунок 13)*.
- 3. В контекстном меню выбрать строку «Списать кредиты».

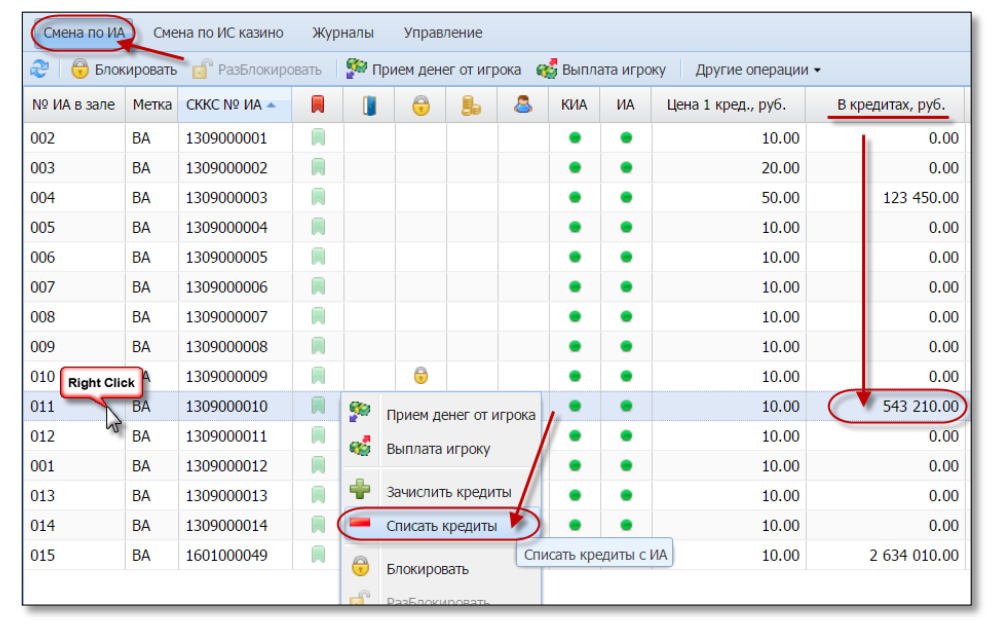

*Рисунок 13. Порядок выполнения операции «Списать кредиты»*

4. В открывшемся окне нажать кнопку «Да» *(рисунок 14)*:

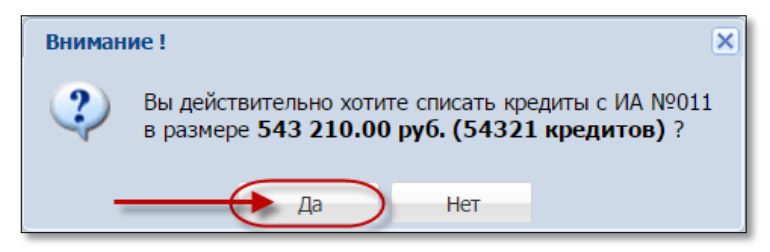

*Рисунок 14. Диалоговое окно «Списание кредитов»*

В случае успешного списания кредитов с ИА, на экране КТ отобразится следующее сообщение *(рисунок 15)*:

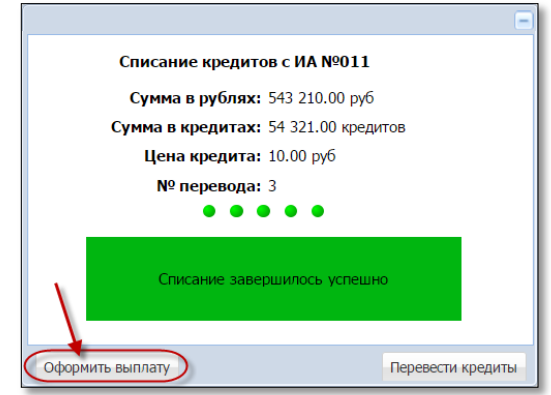

*Рисунок 15.Сообщение о списании кредитов с ИА*

Чтобы зарегистрировать в СККС кассовую операцию «Выплата игроку» *(рисунок 16)*, необходимо нажать в левом нижнем углу сообщения на кнопку «Оформить выплату».

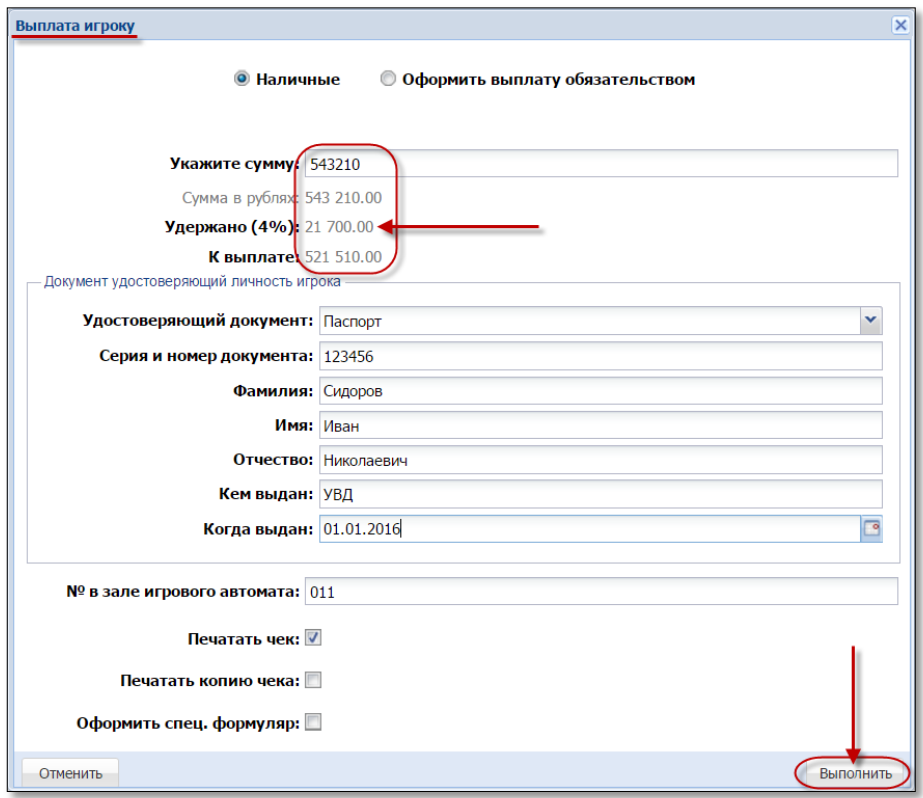

*Рисунок 16. Диалоговое окно операции «Выплата игроку»*

В результате выполнения действий настоящего пункта:

– во вкладке «События» правой панели обработанное событие списания кредитов будет удалено;

– во вкладке «Итого по Игровым Автоматам» правой панели будет добавлена сумма зачисления кредитов в позицию «Выплачено»;

– во вкладке «Итого по кассе» правой панели будет добавлена сумма кассовой операции в позицию «Выплачено по ИА»;

– во вкладке «Переводы ИА» раздела «Журналы» добавится запись «Списание кредитов» *(рисунок 17)*:

| Смена по ИА    | Смена по ИС казино                                                                                                  | (Журналы                                                         |            | Управление        |            |        |        |  |                       |                                |  |  |  |
|----------------|----------------------------------------------------------------------------------------------------|------------------------------------------------------------------|------------|-------------------|------------|--------|--------|--|-----------------------|--------------------------------|--|--|--|
|                | Текущие счетчики ИА (Переводы ИА) Спец. формуляры<br>КО с фишками<br>Кассовые смены<br>Выплаты<br>Кассовые операции |                                                                  |            |                   |            |        |        |  |                       |                                |  |  |  |
|                | $CTD.$ 1                                                                                                    | $\mu$ 31 $\rightarrow$ $\rightarrow$ $\rightarrow$ $\rightarrow$ |            | Закрыть           |            |        |        |  |                       |                                |  |  |  |
| $No$ n. $\sim$ | Время запроса                                                                                                    | № ИА в зале СККС № ИА                                            |            | Тип операции      | Сумма, руб | Статус | Закрыт |  | Связь / ID транзакции | Ф.И.О. создавшего              |  |  |  |
| 56             | 18.01.2016 11:04:01                                                                                                 | 004                                                              | 1309000003 | Списание кредитов | 31 050,00  |        | Her    |  |                       | Заблоцкая Наталья Владимировна |  |  |  |
| 54             | 16.01.2016 18:37:39                                                                                                 | 003                                                              | 1309000002 | Списание кредитов | 100 000,00 |        |        |  |                       | Заблоцкая Наталья Владимировна |  |  |  |

*Рисунок 17. Операция списания кредитов в журнале «Переводы ИА»*

## <span id="page-18-1"></span>**7. ПЕРЕВОД КРЕДИТОВ С ОДНОГО ИА НА ДРУГОЙ**

#### <span id="page-18-0"></span>**7.1. Общие сведения**

- 1. Перевод кредитов выполняется между ИА, которые находятся в **ОДНОМ** кассовом сегменте.
- 3. Операция перевода кредитов выполняет перевод **ВСЕЙ** суммы на другой ИА (без возможности корректировки).
- 4. Сумма списанных денежных средств **ДОЛЖНА БЫТЬ** кратна деноминации того ИА, на который они переводятся. Иначе появится сообщение о невозможности перевода кредитов *(рисунок 18)*:

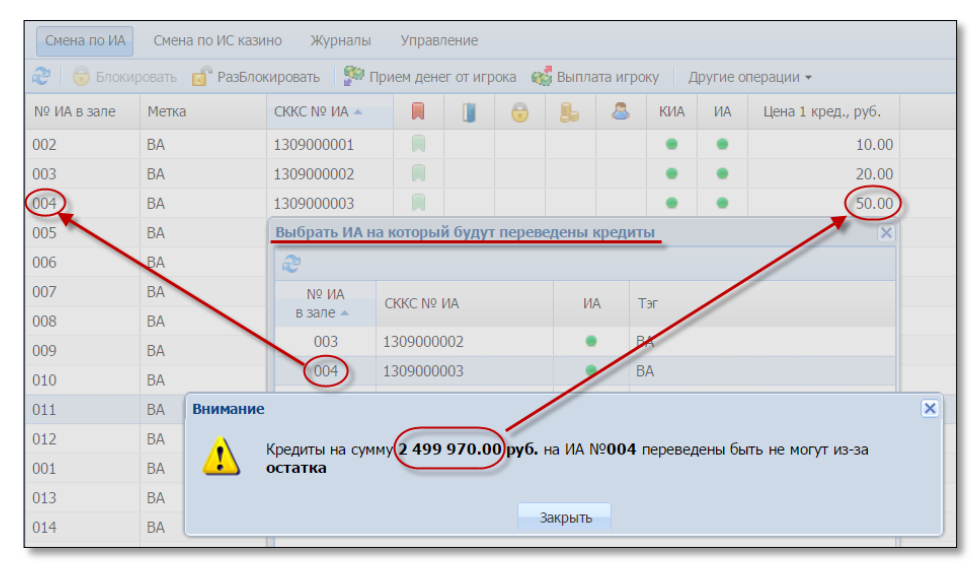

*Рисунок 18. Сообщение о невозможности перевода кредитов*

- 5. Сумма, которая переводится, **ДОБАВЛЯЕТСЯ** к имеющимся кредитам на ИА (если в этот момент сумма кредитов не равна 0).
- 6. Возможные ситуации, когда перевод кредитов не будет исполнен, изложены в пунктах [5.1](#page-8-0) и [6.1](#page-15-0) настоящего руководства.
- 7. Порядок обработки сообщения о результате выполнения операции перевода кредитов со статусом «Ошибка» изложен в [п.8.3](#page-27-0) настоящего руководства.

## **ВНИМАНИЕ!**

Возможность отмены операции перевода кредитов **ОТСУТСТВУЕТ**!

#### <span id="page-19-0"></span>**7.2. Оформление перевода кредитов в случае нажатия на ИА кнопки «Выплата»**

1. После нажатия игроком кнопки «Выплата», во вкладке «События» правой панели раздела «Смена по ИА» КТ появляется сообщение «Выплата денег игроку» *(рисунок 19)*:

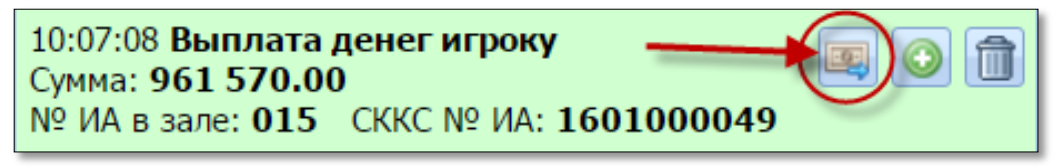

*Рисунок 19. Событие «Выплата игроку»*

- 2. Кассиру игорного заведения в поле события необходимо нажать кнопку «Перевести деньги на ИА» *(рисунок 19)*.
- 3. В открывшемся окне из списка возможных выбрать ИА, на который будут добавлены кредиты *(рисунок 20)* и нажать кнопку «Выбрать»:

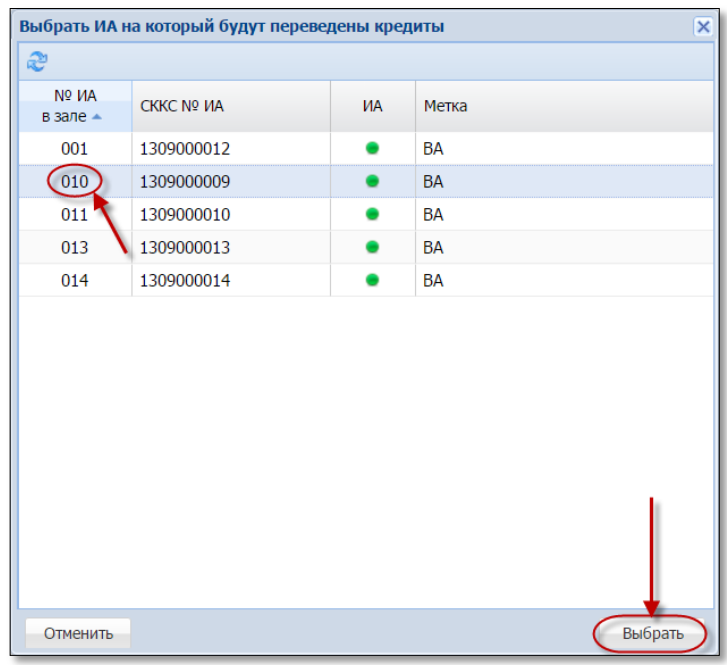

*Рисунок 20. Окно списка ИА, на которые можно перевести кредиты*

4. Подтвердить факт перевода кредитов *(рисунок 21)*:

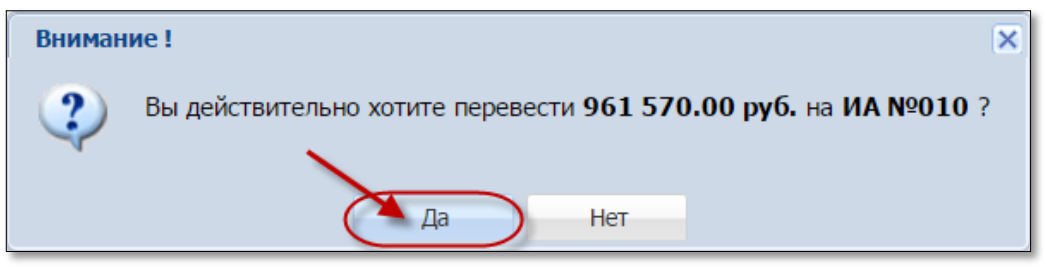

*Рисунок 21. Окно подтверждения операции перевода кредитов*

5. Закрыть сообщение об успешном переводе кредитов *(рисунок 22)*:

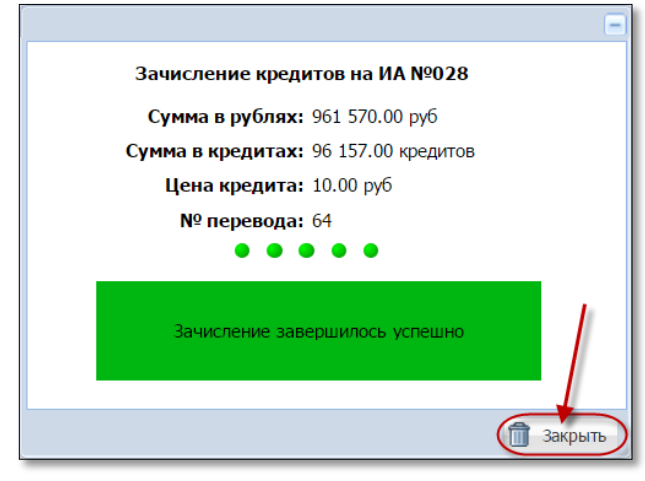

*Рисунок 22. Окно сообщения о зачислении кредитов*

В результате выполнения действий настоящего пункта:

– во вкладке «События» правой панели обработанное событие перевода кредитов будет удалено;

– во вкладке «Итого по Игровым Автоматам» правой панели будет добавлена сумма переведенных кредитов в следующие позиции: «Выплачено», «Получено – переводами».

– во вкладке «Итого по кассе» правой панели будет добавлена сумма кассовой операции в позицию «Перемещено между ИА»;

– во вкладке «Переводы ИА» раздела «Журналы» будет добавлена запись: «Зачисление кредитов». Признак перевода на ИА в результате обработки события «Выплата» будет отражен в графе «Связь» символом

*(рисунок 23)*:

|                | Смена по ИС казино<br>И Журналы<br>Смена по ИА<br>Управление                                                                                                |     |  |                                             |  |  |  |  |  |                                |  |  |
|----------------|----------------------------------------------------------------------------------------------------|-----|--|---------------------------------------------|--|--|--|--|--|--------------------------------|--|--|
|                | Текущие счетчики ИА (Переводы ИА) Спец. формуляры<br>КО с фишками<br>Кассовые смены<br>Выплаты<br>Кассовые операции                                         |     |  |                                             |  |  |  |  |  |                                |  |  |
|                | $\parallel$ 4 CTp. 1 $\parallel$ $\parallel$ 34 $\parallel$ $\parallel$ $\parallel$ $\mathcal{C}$ $\parallel$ $\mathcal{T}$ $\parallel$ $\parallel$ 3aкpыть |     |  |                                             |  |  |  |  |  |                                |  |  |
| $N0$ n. $\sim$ | Сумма, руб<br>№ ИА в зале СККС № ИА<br>Статус<br>Тип операции<br>Связь ID транзакции Ф.И.О. создавшего<br>Закрыт<br>Время запроса                           |     |  |                                             |  |  |  |  |  |                                |  |  |
|                | 69 18.01.2016 17:38:02                                                                                                    | 003 |  | 1309000002 (Зачисление кредитов) 555 300.00 |  |  |  |  |  | Заблоцкая Наталья Владимировна |  |  |

*Рисунок 23. Операция перевода кредитов в журнале «Переводы ИА»*

⊛

#### <span id="page-21-0"></span>**7.3. Оформление перевода кредитов кассиром с использованием операции списания кредитов с ИА**

- 1. Оформить списание кредитов [\(п.6.2](#page-16-0) настоящего Руководства).
- 2. В правом нижнем углу сообщения о списании кредитов с ИА нажать кнопку «Перевести кредиты» *(рисунок 24)*:

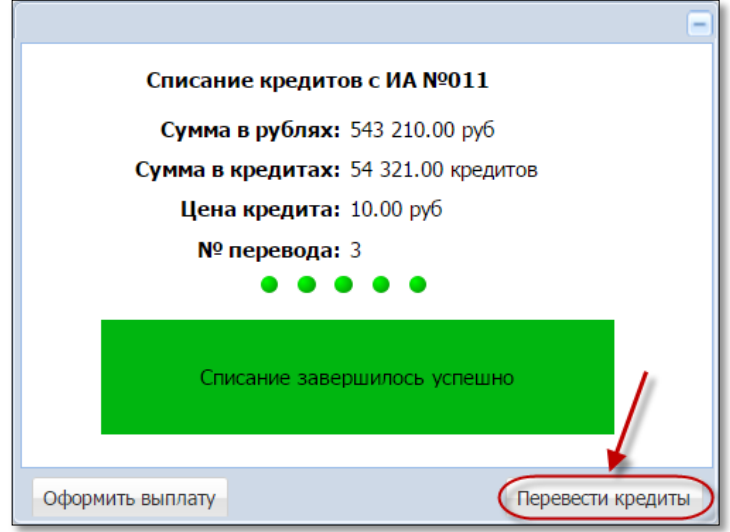

*Рисунок 24. Сообщение о списании кредитов с ИА*

- 3. В открывшемся окне из списка возможных выбрать ИА, на который будут добавлены кредиты *(рисунок 20)* и нажать кнопку «Выбрать».
- 4. Подтвердить факт перевода кредитов *(рисунок 21)*.
- 5. Закрыть сообщение об успешном переводе кредитов *(рисунок 22)*.

В результате выполнения действий настоящего пункта:

– во вкладке «События» правой панели обработанное событие перевода кредитов будет удалено;

– во вкладке «Итого по Игровым Автоматам» правой панели будет добавлена сумма переведенных кредитов в следующие позиции: «Выплачено – переводами», «Получено – переводами»;

– во вкладке «Итого по кассе» правой панели будет добавлена сумма кассовой операции в позицию «Перемещено между ИА»;

– во вкладке «Переводы ИА» раздела «Журналы» будет добавлено две записи: «Списание кредитов», «Зачисление кредитов». Признак перевода с одного ИА на другой будет отражен в графе «Связь» символами: списание

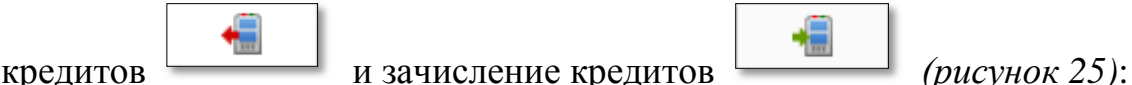

|                | Смена по ИА<br>Журналы | <b>Управление</b>                                             |                |                                     |                               |        |        |       |
|----------------|------------------------|---------------------------------------------------------------|----------------|-------------------------------------|-------------------------------|--------|--------|-------|
|                | Кассовые операции      | Выплаты                                                       | Кассовые смены | Текущие счетчики ИА                 | Переводы ИА ) Спец. формуляры |        |        |       |
| $\blacksquare$ | $CTP.$ 1               | $MS2$ $\rightarrow$ $\rightarrow$ $\rightarrow$ $\rightarrow$ |                | Закрыть                             |                               |        |        |       |
| $No$ n.        | Время запроса          | № ИА в зале СККС № ИА                                         |                | Тип операции                        | Сумма, руб                    | Статус | Закрыт | Связь |
| 64             | 04.02.2016 19:00:11    | 028                                                           | 1309000028     | Перевод с ИА (зачисление кредитов)  | 961 570.00                    |        |        |       |
| 63             | 04.02.2016 19:00:01    | 027                                                           | 1309000027     | Перевод на ИА (списание кредитов) / | 961 570.00                    |        |        |       |

*Рисунок 25. Операция перевода кредитов в журнале «Переводы ИА»*

#### <span id="page-22-0"></span>**8. ОБРАБОТКА СООБЩЕНИЙ НА ВКЛАДКЕ «СОБЫТИЯ»**

#### <span id="page-22-1"></span>**8.1. Интерфейс вкладки «События»**

Во вкладке «События» на правой панели раздела «Смена по ИА» добавлена возможность фильтра событий, различаемых по следующей цветовой гамме.

**Белый цвет** – все события *(рисунок 26)*.

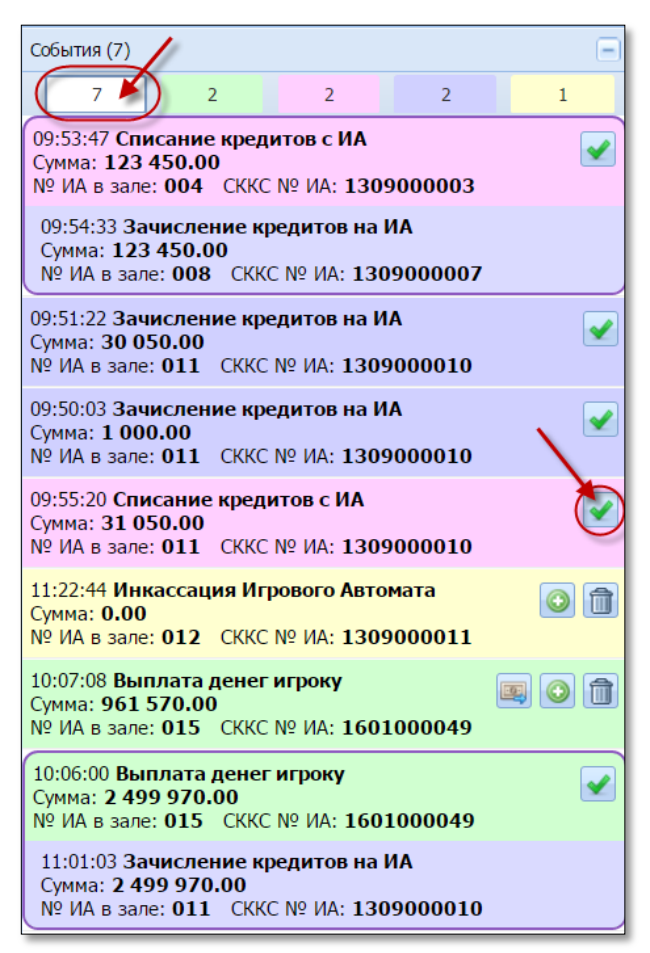

*Рисунок 26. Вкладка «События» на правой панели раздела «Смена по ИА»*

**Зеленый цвет** – событие, которое сгенерировано в КТ автоматически при нажатии на ИА кнопки «Выплата». Также здесь отображается факт перевода кредитов на другой ИА после соответствующей обработки события «Выплата игроку» *(рисунок 27)*.

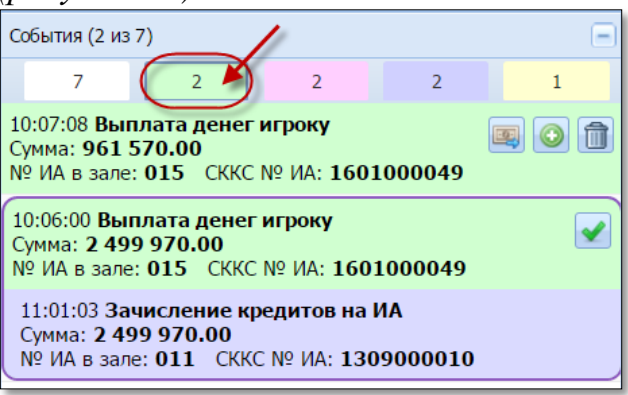

*Рисунок 27. События «Выплата ИА»*

**Розовый цвет** – событие, свидетельствующее о списании кредитов с ИА. Также здесь отображается факт перевода кредитов на другой ИА после соответствующей обработки события «Списание кредитов» *(рисунок 28)*.

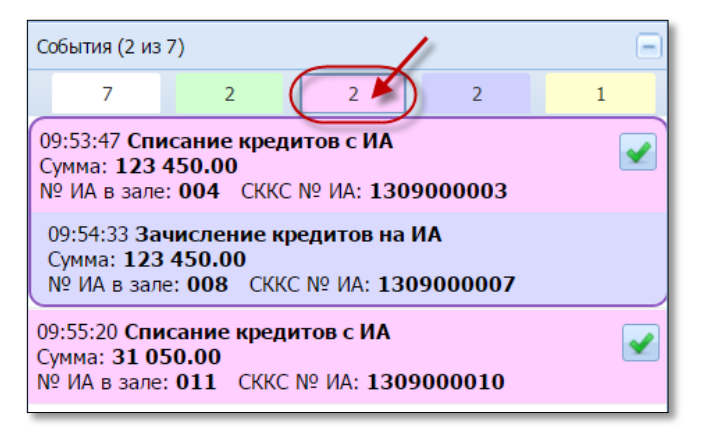

*Рисунок 28. События «Переводы ИА: Списание»*

**Фиолетовый цвет** – факт зачисления кредитов на ИА без регистрации кассовой операции получения денег от игрока *(рисунок 29)*.

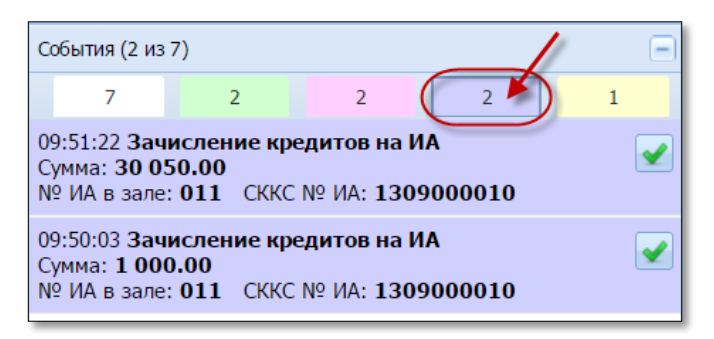

*Рисунок 29. События «Переводы ИА: Зачисление»*

**Желтый цвет** – событие, которое сгенерировано в КТ автоматически в момент проведения инкассации ИА *(рисунок 30)*.

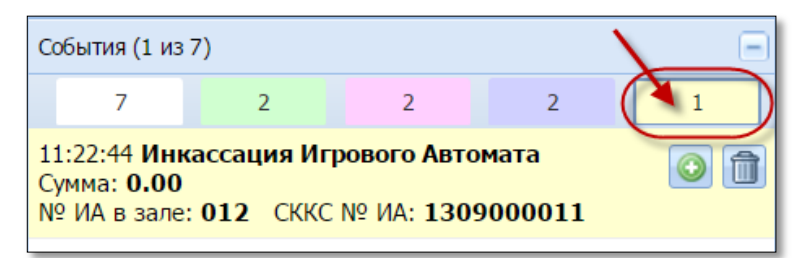

*Рисунок 30. События «Инкассация ИА»*

#### <span id="page-24-0"></span>**8.2. Способы обработки сообщений**

Результат выполнения любой из операций отображается соответствующими сообщениями:

– в центре экрана КТ;

– на вкладке «События» правой панели раздела «Смена по ИА».

В правом верхнем углу любого сообщения находится кнопка .

Нажатие на указанную кнопку сворачивает сообщение на вкладку «События» правой панели *(рисунок 31)*:

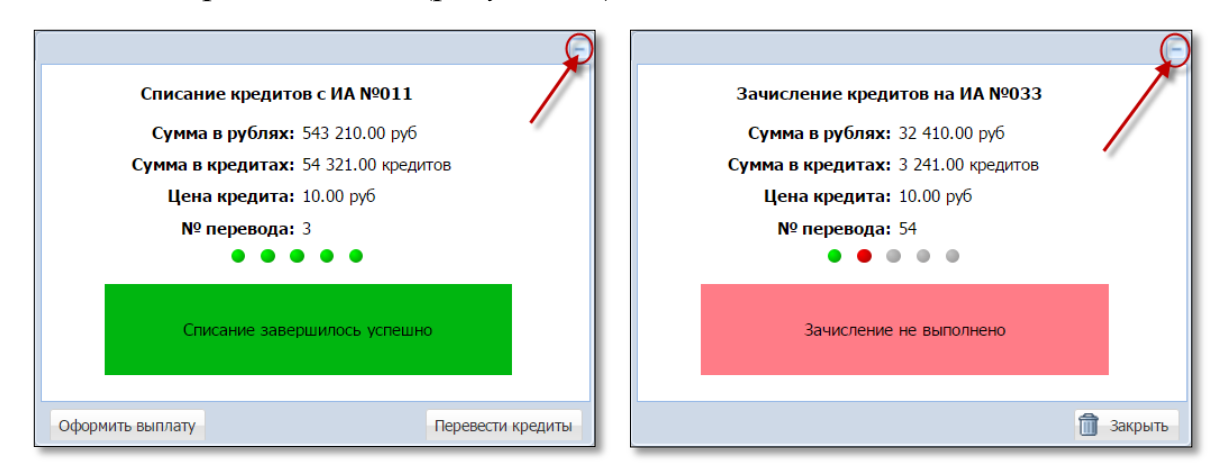

*Рисунок 31. Сообщения о списании/зачислении кредитов ИА*

В этом случае на вкладке «Переводы ИА» раздела «Журналы» значение поля «Закрыт» будет «Нет» *(рисунок 32)*:

|       | Смена по ИА<br>Журналы | <b>Управление</b>    |                   |                     |              |        |                 |
|-------|------------------------|----------------------|-------------------|---------------------|--------------|--------|-----------------|
|       | Кассовые операции      | Выплаты              | Кассовые смены    | Текущие счетчики ИА | (Переводы ИА |        | Спец. формуляры |
|       | CTD.<br>из 2           | $M \gtrsim \nabla$ . |                   | Закрыть             |              |        |                 |
| Nº ⊓. | Время запроса          | № ИА в зале          | <b>CKKC Nº MA</b> | Тип операции        | Сумма, руб   | Статус | Закрыт          |
| 59    | 04.02.2016 10:32:57    | 033                  | 1602000049        | Зачисление кредитов | 77 770.00    | ×      | Het             |
| 58    | 04.02.2016 10:32:13    | 033                  | 1602000049        | Зачисление кредитов | 33 330.00    |        |                 |

*Рисунок 32. Значение поля «Закрыт» вкладки «Переводы ИА»*

Чтобы развернуть и обработать окно сообщения, необходимо на правой панели нажать на значок результата выполнения операции *(рисунок 33)*:

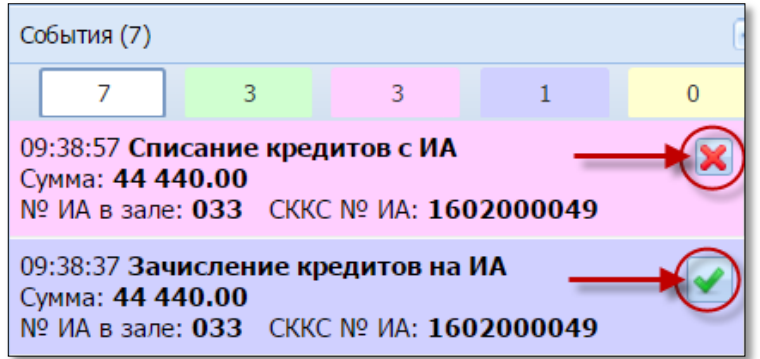

*Рисунок 33. Значки результата выполнения операции*

Закрыть ненужное сообщение можно следующими двумя способами:

## **ВНИМАНИЕ!**

Сообщение будет удалено **БЕЗ ВОЗМОЖНОСТИ** восстановления.

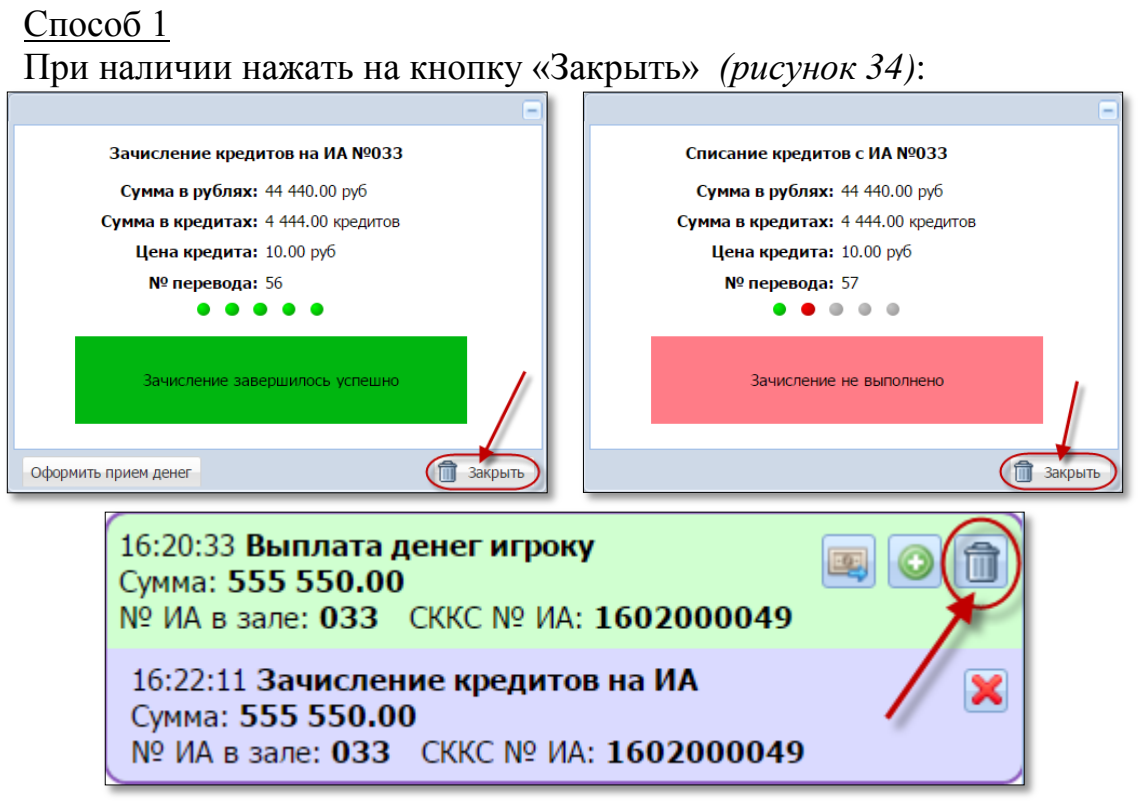

*Рисунок 34. Закрытие сообщения кнопкой «Закрыть»*

Способ 2

В разделе «Журналы» зайти на вкладку «Переводы ИА».

Левой кнопкой мыши выбрать нужную строку с незакрытым сообщением.

Правой кнопкой мыши нажать в поле «Закрыт».

В контекстном меню левой кнопкой мыши нажать на строку «Закрыть» *(рисунок 35)*:

|              | Смена по ИА<br>Журналы         | <b>Управление</b> |                   |                     |             |   |                                       |         |               |
|--------------|--------------------------------|-------------------|-------------------|---------------------|-------------|---|---------------------------------------|---------|---------------|
|              | Кассовые операции              | Выплаты           | Кассовые смены    | Текущие счетчики ИА | Переводы ИА |   | Спец. формуляры                       |         |               |
| $\mathbb{N}$ | $CTP.$ 1<br>$\n  132\n  122\n$ | $M \approx$       | $\sqrt{7}$        | Закрыть Х           |             |   |                                       |         |               |
| Nº n.        | Время запроса                  | № ИА в зале       | <b>CKKC Nº MA</b> | Тип операции        | Сумма, руб  |   | <b>Graty</b> Right Click <b>I</b> bIT | Связь   | <b>ID</b> Tpd |
| 59           | 04.02.2016 10:32:57            | 033               | 1602000049        | Зачисление кредитов | 77 770.00   | m | Het                                   |         | sccsl         |
| 58           | 04.02.2016 10:32:13            | 033               | 1602000049        | Зачисление кредитов | 33 330,00   |   | M                                     | Закрыть |               |

*Рисунок 35. Закрытие сообщения в журнале «Переводы ИА»*

В открытом окне подтвердить свои действия *(рисунок 36)*:

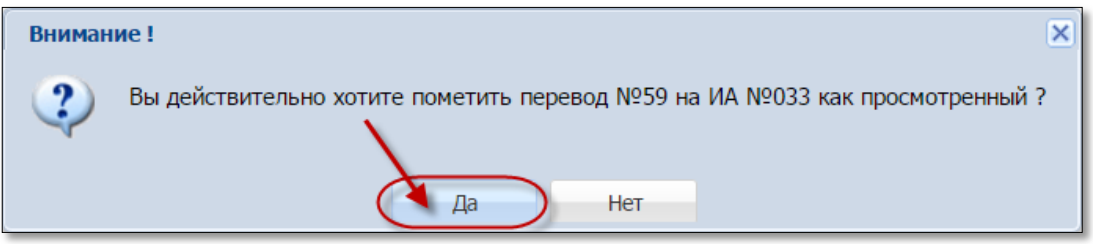

*Рисунок 36. Диалоговое окно подтверждения выполнения операции*

В результате выполнения процедуры закрытия сообщения:

– во вкладке «События» правой панели сообщение безвозвратно удалено;

– во вкладке «Переводы ИА» раздела «Журналы» признак «Закрыт» Нет меняется с  $\qquad$  на

Список всех незакрытых сообщений можно просмотреть, используя фильтр *(рисунок 37)*:

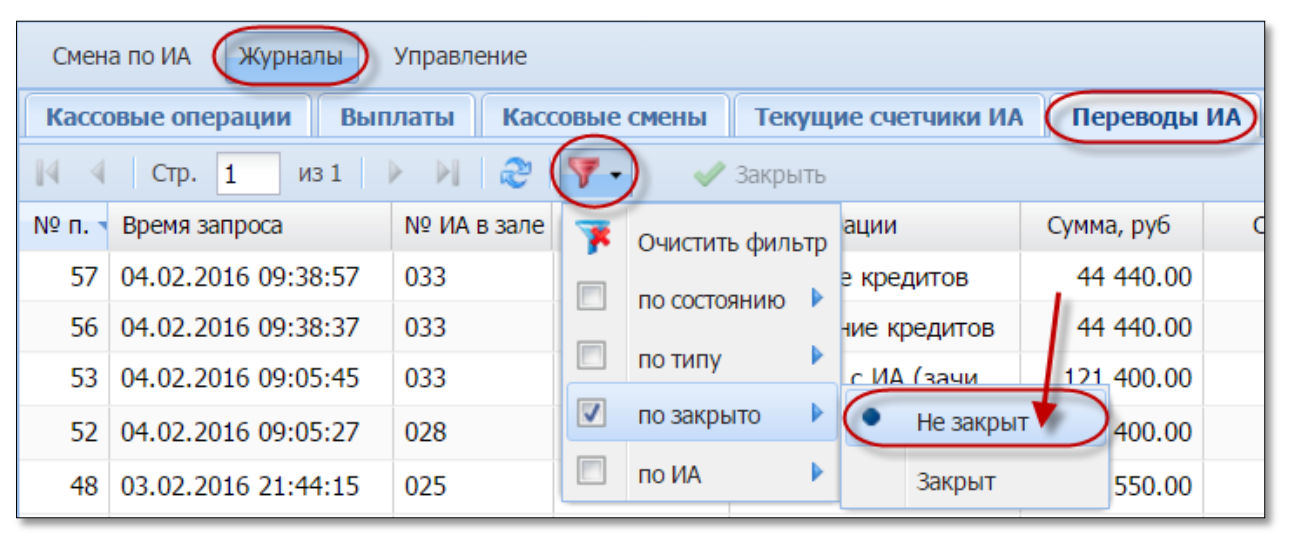

*Рисунок 37. Просмотр незакрытых сообщений в журнале «Переводы ИА»*

## **ВНИМАНИЕ!**

Все необработанные события отображаются в следующей смене игорного заведения.

#### <span id="page-27-0"></span>**8.3. Обработка сообщений со статусом «Ошибка»**

Сообщение о результате выполнения операции со статусом «Ошибка» является уведомлением. Количество попыток повторного выполнения операции не ограничено.

1. Зачисление кредитов.

Признаки неудачного зачисления кредитов на ИА имеют следующий вид *(рисунки 38-41)*:

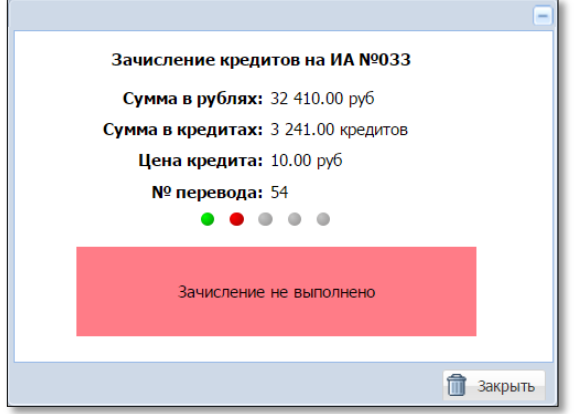

*Рисунок 38. Сообщение в центре экрана КТ*

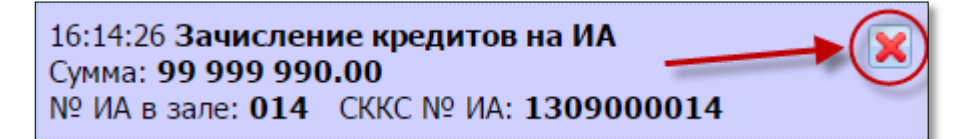

*Рисунок 39. Сообщение на вкладке «События» правой панели*

| Смена по ИА<br>Журналы     | <b>Управление</b>                                                                               |                |                     |                        |
|----------------------------|-------------------------------------------------------------------------------------------------|----------------|---------------------|------------------------|
| Кассовые операции          | Выплаты                                                                                         | Кассовые смены | Текущие счетчики ИА | (Переводы ИА ) Спец. ф |
| CTD.                       | $132$ $\triangleright$ $\triangleright$ $\stackrel{\sim}{\sim}$ $\stackrel{\sim}{\mathbf{7}}$ . |                | Закрыть             |                        |
| Nº п.<br>Время запроса     | № ИА в зале СККС № ИА                                                                           |                | Тип операции        | Сумма, руб<br>Статус   |
| 04.02.2016 10:32:57<br>59. | 033                                                                                             | 1602000049     | Зачисление кредитов | 77 770.00              |

*Рисунок 40. Статус в журнале «Переводы ИА»*

| $\left($ Смена по ИА ) Журналы |    | <b>Управление</b>                                                                   |  |   |   |     |    |                   |                                              |
|--------------------------------|----|-------------------------------------------------------------------------------------|--|---|---|-----|----|-------------------|----------------------------------------------|
|                                |    | <b>2   Э</b> Блокировать   РазБлокировать   Прием денег от игрока СВ Выплата игроку |  |   |   |     |    | Другие операции • |                                              |
| № ИА в зале - Метка            |    | <b>CKKC Nº MA</b>                                                                   |  | A | 8 | КИА | ИА |                   | Цена 1 кред., руб. $\sqrt{B}$ кредитах, руб. |
| 022                            | BA | 1309000022                                                                          |  |   |   |     |    | 10.00             | $\cdot$ 0.00                                 |

*Рисунок 41. Значение поля «В кредитах, руб.» не изменилось*

Необходимо закрыть сообщение об ошибке. Используя ситуации, изложенные в [п.5.1](#page-8-0) настоящего руководства, повторить операцию зачисления кредитов.

2. Списание кредитов.

Признаки неудачного списания кредитов с ИА имеют следующий вид *(рисунки 42-45)*:

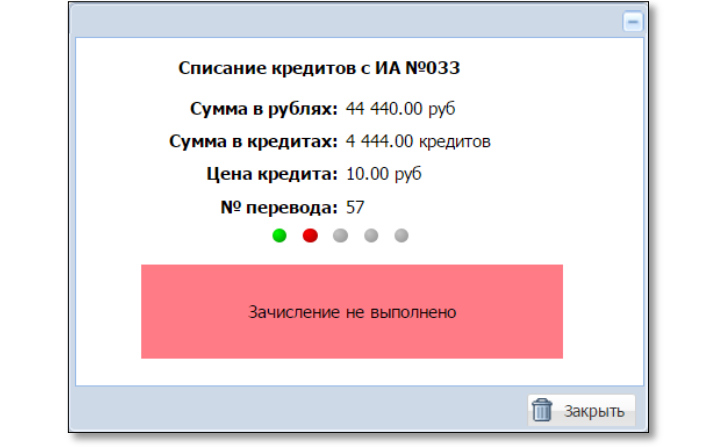

*Рисунок 42. Сообщение в центре экрана КТ*

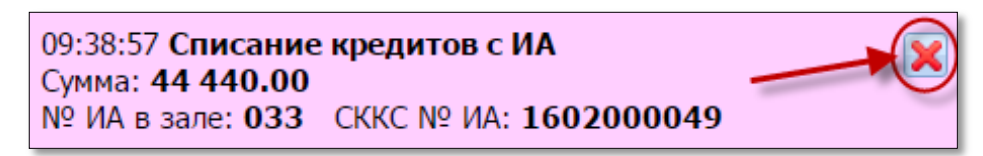

*Рисунок 43. Сообщение на вкладке «События» правой панели*

| Смена по ИА                | (Журналы | Управление                                                 |                |                                   |                      |              |
|----------------------------|----------|------------------------------------------------------------|----------------|-----------------------------------|----------------------|--------------|
| Кассовые операции          | Выплаты  |                                                            | Кассовые смены | Текущие счетчики ИА (Переводы ИА) |                      | $C$ пец. $d$ |
| $CTp.$ 1                   |          | $\ket{131}$ $\rightarrow$ $\ket{1}$ $\approx$ $\sqrt{7}$ . |                | Закрыть                           |                      |              |
| Nº п.<br>Время запроса     |          | № ИА в зале                                                | ©KKC Nº MA     | Тип операции                      | Сумма, руб<br>Статус |              |
| 04.02.2016 09:38:57<br>-57 |          | 033                                                        | 1602000049     | Списание кредитов                 | 44 440.00            |              |

*Рисунок 44. Статус в журнале «Переводы ИА»*

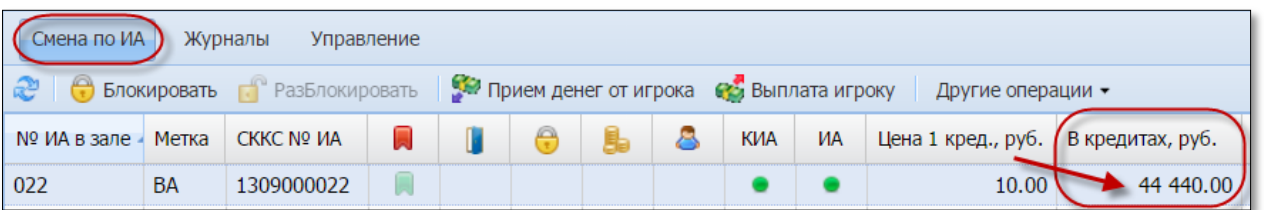

*Рисунок 45. Значение поля «В кредитах, руб.» не изменилось*

Необходимо закрыть сообщение об ошибке. Используя ситуации, изложенные в [п.6.1](#page-15-0) настоящего руководства, повторить операцию списания кредитов.

3. Перевод кредитов.

**Вариант 1.** Кассир выполняет операцию перевода кредитов после того как участником азартной игры на ИА нажата кнопка «Выплата».

Признаки неудачного перевода кредитов с одного ИА на другой в случае обработки события «Выплата ИА» имеют следующий вид *(рисунки 46-49)*:

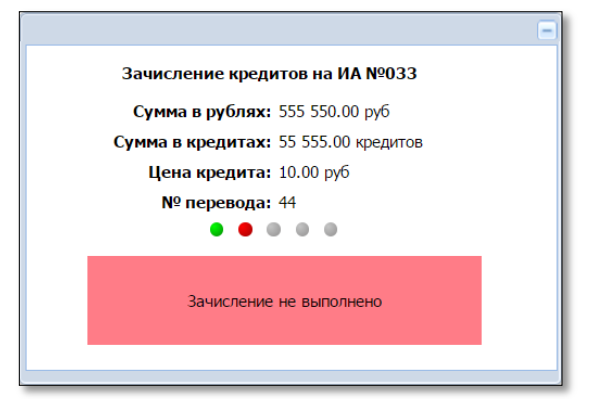

*Рисунок 46. Сообщение в центре экрана КТ*

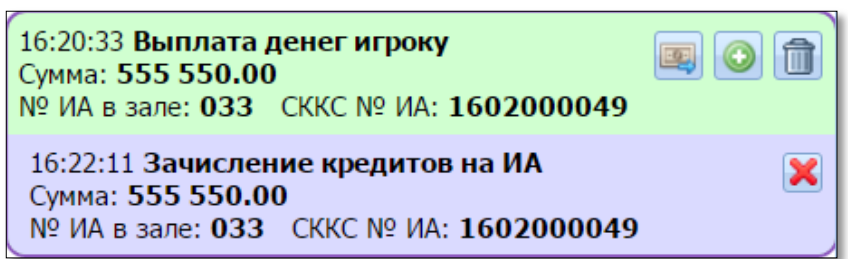

*Рисунок 47. Сообщение на вкладке «События» правой панели*

| Смена по ИА<br>(Журналы<br><b>Управление</b>                         |                                                                                                    |     |            |                     |            |  |     |  |  |  |  |
|----------------------------------------------------------------------|----------------------------------------------------------------------------------------------------|-----|------------|---------------------|------------|--|-----|--|--|--|--|
|                                                                      | Текущие счетчики ИА (Переводы ИА) Спец. формуляры<br>Кассовые смены<br>Кассовые операции<br>Выплаты |     |            |                     |            |  |     |  |  |  |  |
| $\ket{131}$ $\rightarrow$ $\ket{12}$ $\sqrt{7}$<br>CTP. 1<br>Закрыть |                                                                                                    |     |            |                     |            |  |     |  |  |  |  |
| Nº ⊓.                                                                | Сумма, руб<br>Статус<br>Закрыт<br>№ ИА в зале СККС № ИА<br>Время запроса<br>Связь<br>Тип операции   |     |            |                     |            |  |     |  |  |  |  |
|                                                                      | 44 03.02.2016 16:22:11                                                                              | 033 | 1602000049 | Зачисление кредитов | 555 550.00 |  | Нет |  |  |  |  |

*Рисунок 48. Статус в журнале «Переводы ИА»*

| $($ Cмена по ИА<br>Журналы<br><b>Управление</b>                                                      |           |                  |  |  |   |  |   |     |    |                                     |                     |
|----------------------------------------------------------------------------------------------------|-----------|------------------|--|--|---|--|---|-----|----|-------------------------------------|---------------------|
| <b>Влокировать Ветонировать СУ Прием денег от игрока СУ Выплата игроку</b><br>æ<br>Другие операции • |           |                  |  |  |   |  |   |     |    |                                     |                     |
| № ИА в зале                                                                                          | Метка     | CKKC $N9$ $MA =$ |  |  | A |  | 8 | КИА | ИА | Цена 1 кред., руб. В кредитах, руб. | И                   |
| 033                                                                                                  | <b>BA</b> | 1602000049       |  |  |   |  |   |     |    | 10.00                               | $0.00$ / $\sqrt{ }$ |

*Рисунок 49. Значение поля «В кредитах, руб.» первого ИА = 0 руб., второго ИА – не изменилось*

В этой ситуации сообщение об ошибке необходимо свернуть на правую панель, так как кнопка «Закрыть» отсутствует.

Используя ситуации, изложенные в [п.5.1](#page-8-0) настоящего руководства, повторить операцию перевода *(рисунок 50)*:

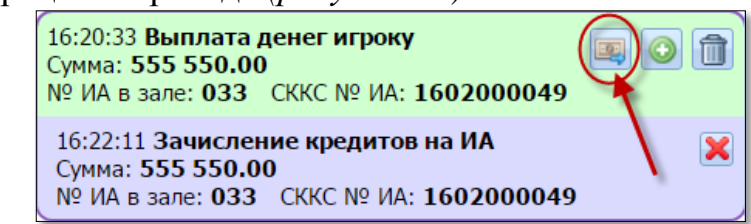

*Рисунок 50. Повторное выполнение операции перевода кредитов*

После успешного выполнения операции перевода кредитов, появляется возможность закрыть сообщение *(рисунок 51)*:

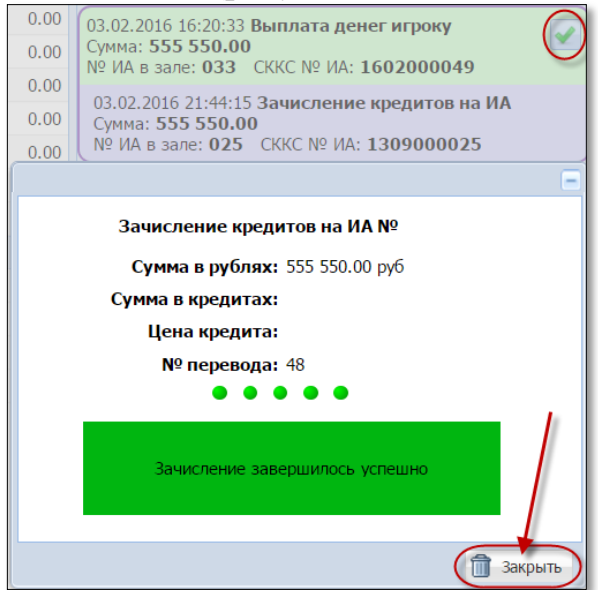

*Рисунок 51. Сообщение об успешном переводе кредитов*

В результате успешного выполнения действий варианта 1 настоящего пункта в журнале «Перевод кредитов» вносятся следующие записи *(рисунок 52)*:

|                                                                                                    | Смена по ИА<br>Журналы<br>Управление                                                       |                       |            |                     |            |        |        |       |  |  |  |  |  |
|----------------------------------------------------------------------------------------------------|--------------------------------------------------------------------------------------------|-----------------------|------------|---------------------|------------|--------|--------|-------|--|--|--|--|--|
| (Переводы ИА<br>Текущие счетчики ИА<br>Спец. формуляры<br>Кассовые смены<br>Кассовые операции<br>Выплаты |                                                                                            |                       |            |                     |            |        |        |       |  |  |  |  |  |
| $\mathbb{R}$                                                                                             | $\frac{1}{2}$ $\rightarrow$ $\rightarrow$ $\rightarrow$ $\rightarrow$<br>CTD.<br>• Закрыть |                       |            |                     |            |        |        |       |  |  |  |  |  |
| Nº п.                                                                                                    | Время запроса                                                                              | № ИА в зале СККС № ИА |            | Тип операции        | Сумма, руб | Статус | Закрыт | Связь |  |  |  |  |  |
| 68                                                                                                    | 04.02.2016 19:37:24                                                                        | 033                   | 1602000049 | Зачисление кредитов | 555 550,00 |        |        |       |  |  |  |  |  |
| 67                                                                                                    | 04.02.2016 19:37:04                                                                        | 033                   | 1602000049 | Зачисление кредитов | 555 550.00 | ×      |        |       |  |  |  |  |  |

*Рисунок 52. Статус выполнения операции перевода кредитов*

**Вариант 2.** Кассир выполняет операцию перевода кредитов после оформления операции «Списание кредитов».

Признаки неудачного перевода кредитов с одного ИА на другой в случае обработки события «Списание кредитов» имеют следующий вид *(рисунки 53-56)*:

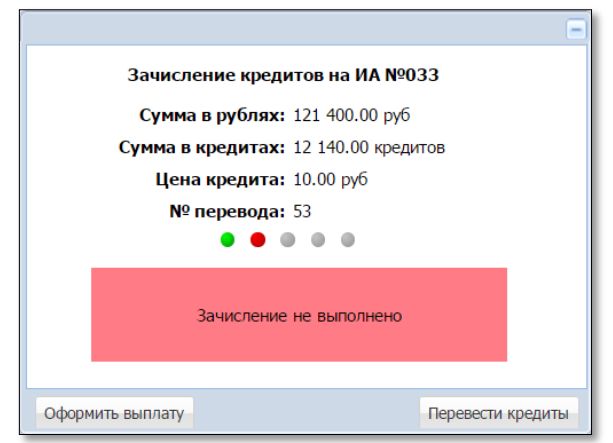

*Рисунок 53. Сообщение в центре экрана КТ*

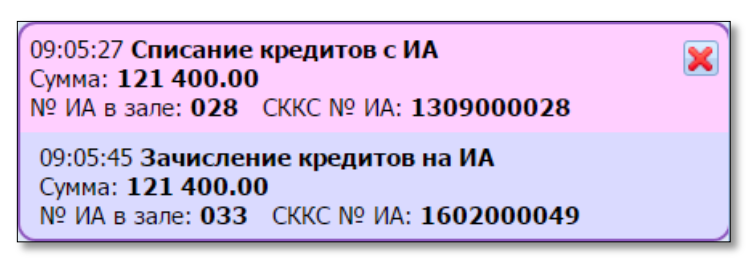

*Рисунок 54. Сообщение на вкладке «События» правой панели*

| Журналы<br>Смена по ИА<br><b>Управление</b>                                                               |                        |                       |            |                                    |            |            |        |       |  |  |  |
|----------------------------------------------------------------------------------------------------|------------------------|-----------------------|------------|------------------------------------|------------|------------|--------|-------|--|--|--|
| Переводы ИА<br>Текущие счетчики ИА (<br>Спец. формуляры<br>Кассовые смены<br>Кассовые операции<br>Выплаты |                        |                       |            |                                    |            |            |        |       |  |  |  |
| H.<br>ା 2ª<br>MS2<br>CTD.<br>Закрыть                                                                      |                        |                       |            |                                    |            |            |        |       |  |  |  |
| Nº п.                                                                                                    | Время запроса          | № ИА в зале СККС № ИА |            | Тип операции                       | Сумма, руб | Статус     | Закрыт | Связь |  |  |  |
|                                                                                                    | 53 04.02.2016 09:05:45 | 033                   | 1602000049 | Перевод с ИА (зачисление кредитов) | 121 400.00 | $\times$ 1 | Her    | 楄     |  |  |  |
| 52.                                                                                                    | 04.02.201609:05:27     | 028                   | 1309000028 | Перевод на ИА (списание кредитов)  | 121 400.00 |            | Het    |       |  |  |  |

*Рисунок 55. Статус в журнале «Переводы ИА»*

| (Смена по ИА) Журналы<br>Управление                                                                    |       |                  |  |  |   |  |  |     |    |                                      |      |
|----------------------------------------------------------------------------------------------------|-------|------------------|--|--|---|--|--|-----|----|--------------------------------------|------|
| æ<br><b>Влокировать РазБлокировать У Прием денег от игрока (У) Выплата игроку</b><br>Другие операции • |       |                  |  |  |   |  |  |     |    |                                      |      |
| № ИА в зале                                                                                            | Метка | $CKKC$ Nº $WA =$ |  |  | ◚ |  |  | КИА | ИА | Цена 1 кред., руб. (В кредитах, руб. |      |
| 033                                                                                                    | BA    | 1602000049       |  |  |   |  |  |     |    | 10.00                                | 0.00 |
| 028                                                                                                    | BA    | 1309000028       |  |  |   |  |  |     |    | 10.00                                | 0.00 |

*Рисунок 56. Значение поля «В кредитах, руб.» первого ИА = 0 руб., второго ИА – не изменилось*

В этой ситуации сообщение об ошибке необходимо свернуть на правую панель, так как кнопка «Закрыть» отсутствует.

Используя ситуации, изложенные в  $\overline{n.5.1}$  настоящего руководства, повторить операцию перевода кредитов *(рисунок 57)*:

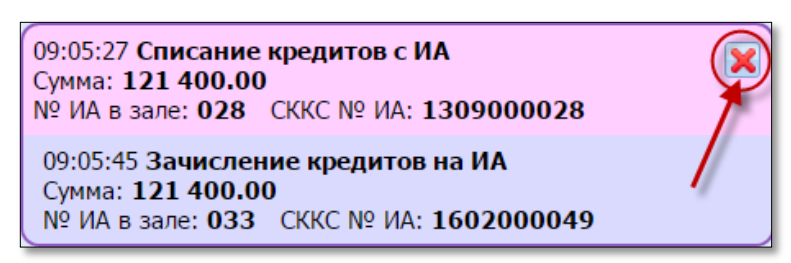

*Рисунок 57. Повторное выполнение операции перевода кредитов*

После успешного выполнения операции перевода кредитов, появляется возможность закрыть сообщение *(рисунок 58)*:

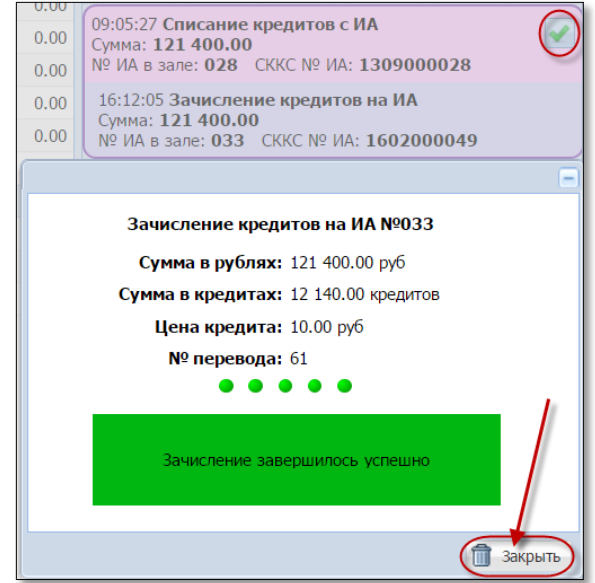

*Рисунок 58. Сообщение об успешном переводе кредитов*

В результате успешного выполнения действий варианта 2 настоящего пункта в журнале «Перевод кредитов» вносятся следующие записи *(рисунок 59)*:

| Смена по ИА<br>Журналы<br><b>Управление</b> |                                                                                                    |             |                   |                                    |            |        |        |       |  |  |  |
|---------------------------------------------|----------------------------------------------------------------------------------------------------|-------------|-------------------|------------------------------------|------------|--------|--------|-------|--|--|--|
|                                             | (Переводы ИА<br>Спец. формуляры<br>Текущие счетчики ИА<br>Кассовые смены<br>Кассовые операции<br>Выплаты |             |                   |                                    |            |        |        |       |  |  |  |
| $\mathbb{N}$                                | И.<br>ା ਛ≌<br>CTP.<br>MS2<br>Закрыть                                                                     |             |                   |                                    |            |        |        |       |  |  |  |
| Nº п.                                       | Время запроса                                                                                            | № ИА в зале | <b>CKKC Nº MA</b> | Тип операции                       | Сумма, руб | Статус | Закрыт | Связь |  |  |  |
| 61                                          | 04.02.2016 16:12:05                                                                                      | 033         | 1602000049        | Перевод с ИА (зачисление кредитов) | 121 400.00 |        |        | ÷.    |  |  |  |
| 53.                                         | 04.02.2016 09:05:45                                                                                      | 033         | 1602000049        | Перевод с ИА (зачисление кредитов) | 121 400.00 | ×      |        | 48    |  |  |  |
| 52                                          | 04.02.2016 09:05:27                                                                                      | 028         | 1309000028        | Перевод на ИА (списание кредитов)  | 121 400.00 | ✔      |        |       |  |  |  |

*Рисунок 59. Статус выполнения операции перевода кредитов*